## **Διευκρινήσεις για τη δήλωση εργαστηρίων**

Χρησιμοποιώντας τους προσωπικούς κωδικούς ανοίγει η προσωπική σελίδα και εμφανίζεται

**δήλωση μαθημάτων για την τρέχουσα περίοδο!**

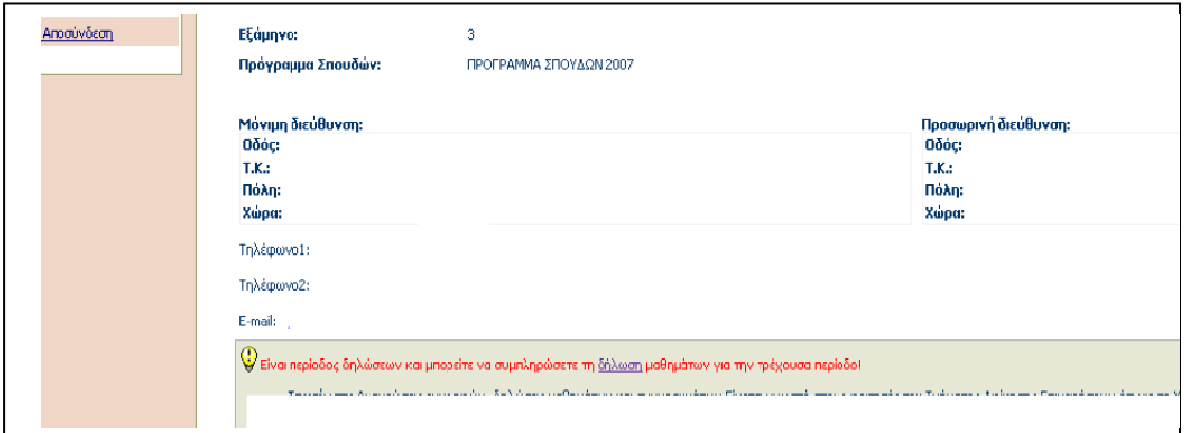

Αφού γίνει επιλογή της δήλωσης εμφανίζονται στη συνέχεια τα διαθέσιμα μαθήματα του προγράμματος σπουδών από τα οποία θα επιλεγούν τα εργαστήρια.

## **Τρόπος εγγραφής στα εργαστήρια**

Μόλις κάποιος επιλέξει ‐ δηλώσει το εργαστηριακό μέρος ενός μαθήματος τότε εμφανίζεται ένα αναδυόμενο παράθυρο και η δυνατότητα να επιλέξει ημέρα και ώρα που επιθυμεί να παρακολουθήσει το εργαστήριο.

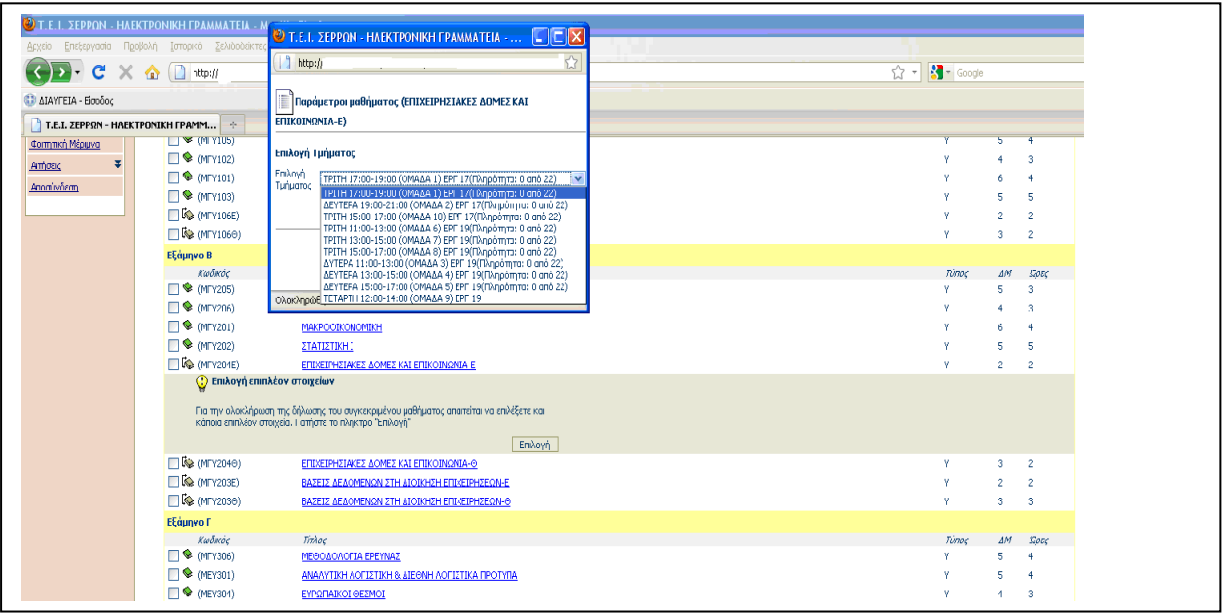

Σε περίπτωση που δεν εμφανίζεται το αναδυόμενο παράθυρο με τις μέρες και ώρες του μαθήματος που επιλέγει, σημαίνει ότι ο φυλλομετρητής ή το λειτουργικό σύστημα του υπολογιστή σας έχει πρόβλημα.

Βρείτε ένα υπολογιστή με λειτουργικό σύστημα ή φυλλομετρητή που επιτρέπει τα αναδυόμενα παράθυρα για να κάνετε τη δήλωση των μαθημάτων σας.

Κατά τη δήλωση των μαθημάτων να μην υπάρχουν **αλληλοκαλυπτόμενα** μαθήματα, δηλαδή μαθήματα που συμπίπτουν οι ώρες τους.